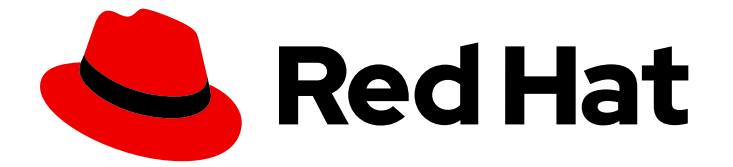

# Red Hat Enterprise Linux 8

# RHEL 中逻辑卷的重复数据删除和压缩。

在 LVM 上部署 VDO 以增加存储容量

Last Updated: 2024-07-23

在 LVM 上部署 VDO 以增加存储容量

# 法律通告

Copyright © 2024 Red Hat, Inc.

The text of and illustrations in this document are licensed by Red Hat under a Creative Commons Attribution–Share Alike 3.0 Unported license ("CC-BY-SA"). An explanation of CC-BY-SA is available at

http://creativecommons.org/licenses/by-sa/3.0/

. In accordance with CC-BY-SA, if you distribute this document or an adaptation of it, you must provide the URL for the original version.

Red Hat, as the licensor of this document, waives the right to enforce, and agrees not to assert, Section 4d of CC-BY-SA to the fullest extent permitted by applicable law.

Red Hat, Red Hat Enterprise Linux, the Shadowman logo, the Red Hat logo, JBoss, OpenShift, Fedora, the Infinity logo, and RHCE are trademarks of Red Hat, Inc., registered in the United States and other countries.

Linux ® is the registered trademark of Linus Torvalds in the United States and other countries.

Java ® is a registered trademark of Oracle and/or its affiliates.

XFS ® is a trademark of Silicon Graphics International Corp. or its subsidiaries in the United States and/or other countries.

MySQL<sup>®</sup> is a registered trademark of MySQL AB in the United States, the European Union and other countries.

Node.js ® is an official trademark of Joyent. Red Hat is not formally related to or endorsed by the official Joyent Node.js open source or commercial project.

The OpenStack ® Word Mark and OpenStack logo are either registered trademarks/service marks or trademarks/service marks of the OpenStack Foundation, in the United States and other countries and are used with the OpenStack Foundation's permission. We are not affiliated with, endorsed or sponsored by the OpenStack Foundation, or the OpenStack community.

All other trademarks are the property of their respective owners.

# 摘要

使用逻辑卷管理器(LVM)中的 Virtual Data Optimizer (VDO)功能来管理去重和压缩的逻辑卷。您可 以将 VDO 作为 LVM 逻辑卷(LV)一种类型(类似于 LVM 精简配置的卷)来管理。 您可以在 LVM (LVM-VDO)上部署 VDO,来为块访问、文件访问、本地存储和远程存储提供去重的存储。您还可以 配置精简配置的 VDO 卷, 以避免 VDO 卷的物理空间被 100% 使用。 在将 VDO 卷导入到 LVM 后, 您可以使用 LVM 工具管理 VDO 卷。

# 目录

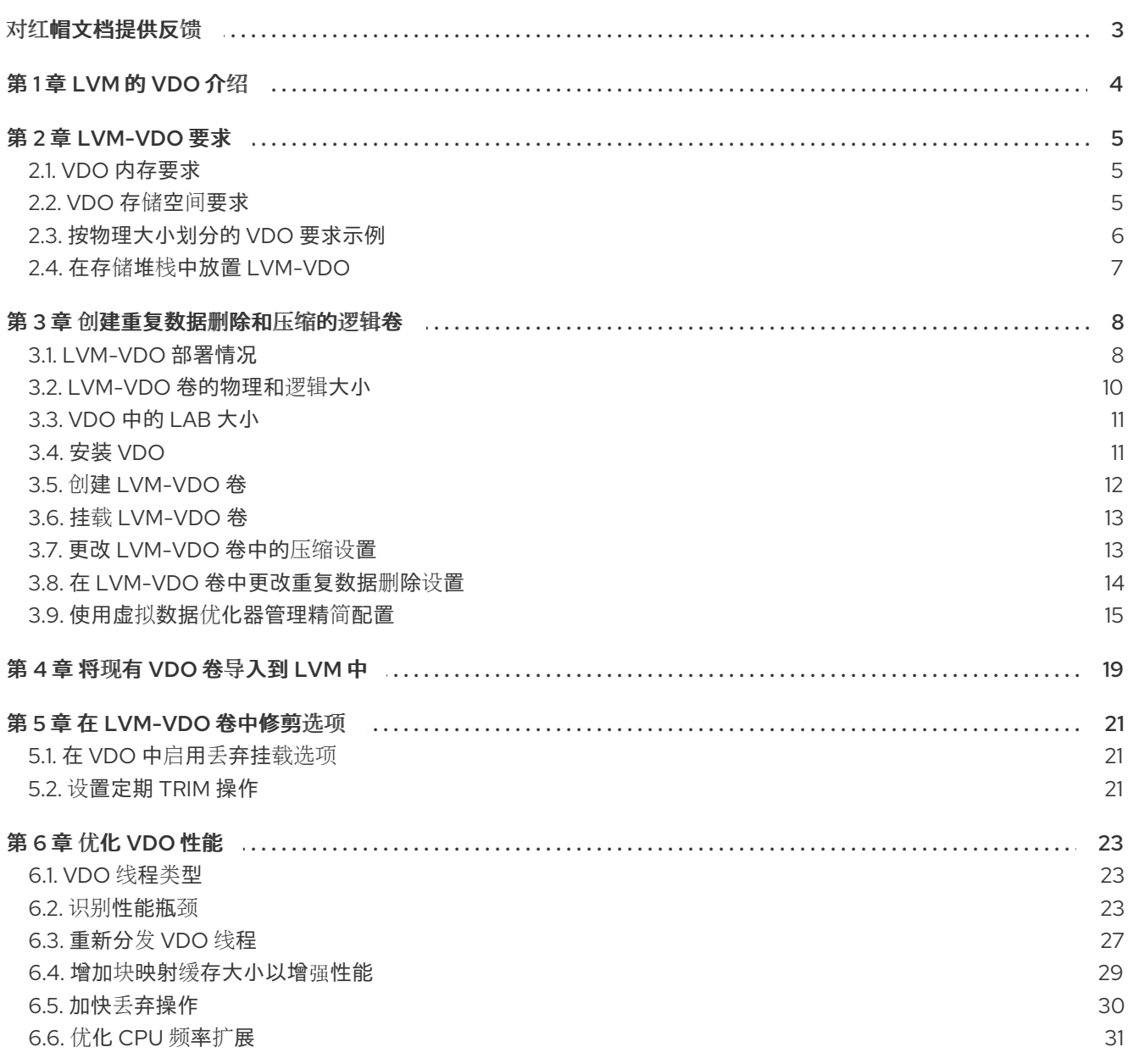

# 对红帽文档提供反馈

<span id="page-6-0"></span>我们感谢您对我们文档的反馈。让我们了解如何改进它。

#### 通过 Jira 提交反馈(需要帐户)

- 1. 登录到 [Jira](https://issues.redhat.com/projects/RHELDOCS/issues) 网站。
- 2. 单击顶部导航栏中的 Create。
- 3. 在 Summary 字段中输入描述性标题。
- 4. 在 Description 字段中输入您的改进建议。包括到文档相关部分的链接。
- 5. 点对话框底部的 Create。

# 第 1 章 LVM 的 VDO 介绍

<span id="page-7-0"></span>Virtual Data Optimizer(VDO)为存储提供内联块级的重复数据删除(deduplication)、压缩和精简置 备。您可以将 VDO 作为逻辑卷管理器(LVM)逻辑卷(LVM)的一种类型(类似于 LVM 精简配置的卷)来管 理。

LVM (LVM-VDO)上的 VDO 卷包含以下组件:

#### VDO 池 LV

- 这是用于 VDO LV 存储、重复数据删除和压缩的后端物理设备。VDO 池 LV 设置 VDO 卷的物 理大小,即 VDO 可保存到磁盘中的数据量。
- 目前,每个 VDO 池 LV 只能有一个 VDO LV。因此,VDO 会单独去重和压缩每个 VDO LV。 存储在单独 LV 上的重复数据不会从同一 VDO 卷的数据优化中受益。

#### VDO LV

● 这是 VDO 池 LV 上的虚拟置备设备。VDO LV 设定 VDO 卷的置备和逻辑大小, 即应用程序在 重复数据删除和压缩发生前可写入卷的数据量。

如果您已经熟悉了 LVM 精简配置实现的结构,您可以参考表 1.1, 以了解 VDO 的不同方面是如何呈现给 系统的。

#### 表 1.1. LVM 和 LVM 精简置备的 VDO 组件的比较

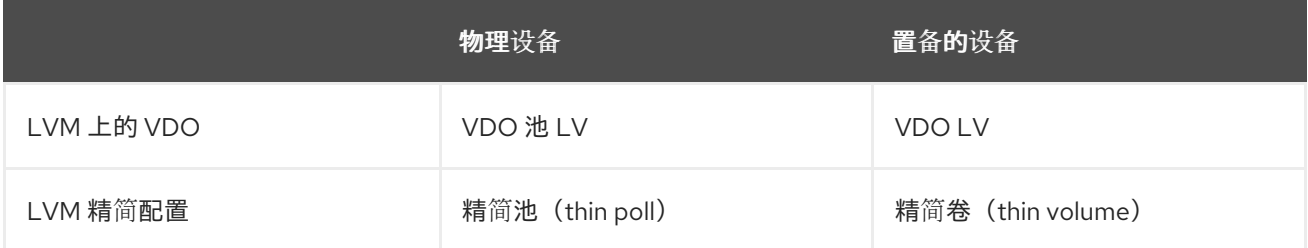

因为 VDO 是精简置备的, 所以文件系统和应用程序只会看到正在使用的逻辑空间, 而不是实际可用的物 理空间。使用脚本来监控可用的物理空间,并在使用超过阈值时产生一个报警。有关监控可用的 VDO 空 间的详情, 请参考监控 [VDO](https://access.redhat.com/documentation/zh-cn/red_hat_enterprise_linux/8/html/deduplicating_and_compressing_storage/maintaining-vdo_deduplicating-and-compressing-storage#proc_monitoring-vdo_managing-free-space-on-vdo-volumes) 部分。

#### 其他资源

- [重复数据](https://access.redhat.com/documentation/zh-cn/red_hat_enterprise_linux/8/html/deduplicating_and_compressing_storage/index)删除和压缩存储
- 创建并管理精简[配置的卷\(精](https://access.redhat.com/documentation/zh-cn/red_hat_enterprise_linux/8/html/configuring_and_managing_logical_volumes/creating-and-managing-thin-provisioned-volumes_configuring-and-managing-logical-volumes)简卷)

# 第 2 章 LVM-VDO 要求

<span id="page-8-0"></span>LVM 上的 VDO 对其放置和系统资源有一定要求。

#### <span id="page-8-1"></span>2.1. VDO 内存要求

每个 VDO 卷有不同的内存要求:

#### VDO 模块

VDO 需要固定的 38 MB RAM 和几个变化的量:

- 配置的每 1 MB 的块映射缓存需要 1.15 MB 的 RAM。块映射缓存至少需要 150MB RAM。
- 每1 TB 的逻辑空间需要 1.6 MB 的 RAM。
- 卷管理的每 1 TB 的物理存储需要 268 MB 的 RAM。

#### UDS 索引

通用去除重复数据服务(UDS)至少需要 250 MB 的 RAM, 这也是去除重复数据所使用的默认数量。您 可以在格式化 VDO 卷时配置值,因为该值也会影响索引所需的存储量。 UDS 索引所需的内存由索引类型和重复数据删除窗口所需大小决定:

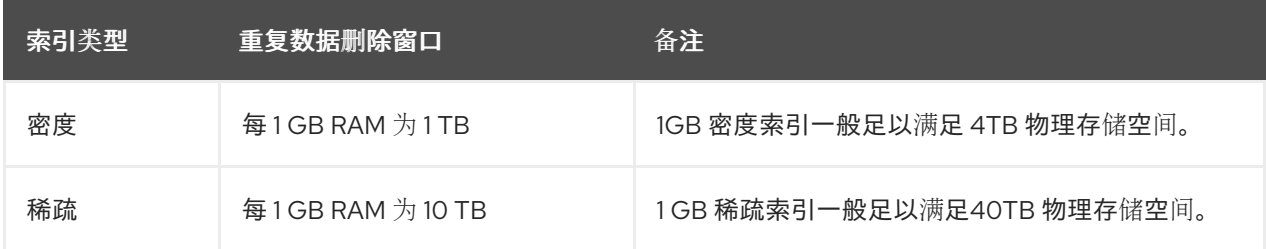

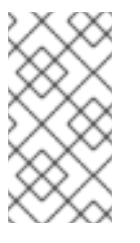

#### 注意

使用默认设置的 2 GB slab 和 0.25 密集索引的 VDO 卷的最小磁盘使用量大约需要 4.7 GB。这以 0% 去除重复数据或压缩的比率提供了略低于 2 GB 的物理数据的写入。

这里,最小的磁盘用量是默认 slab 大小和密度索引的总和。

UDS 稀疏索引功能是 VDO 推荐的模式。它依赖于数据的时间局部性,并尝试只在内存中保留最重要 的索引条目。使用稀疏索引, UDS 维护一个重复数据删除窗口, 它是密度的10 倍, 但使用相同数量的 内存。

稀疏索引提供了最高的覆盖,但密度索引提供了更多的重复数据删除建议。对于大多数工作负载,如 果内存量相同,则密度和稀疏索引间的重复数据删除率的不同会微不足道。

#### 其他资源

[按物理大小的](https://access.redhat.com/documentation/zh-cn/red_hat_enterprise_linux/8/html/deduplicating_and_compressing_logical_volumes_on_rhel/lvm-vdo-requirements_deduplicating-and-compressing-logical-volumes-on-rhel#examples-of-vdo-requirements-by-physical-size_lvm-vdo-requirements) VDO 要求示例

# <span id="page-8-2"></span>2.2. VDO 存储空间要求

您可以将 VDO 卷配置为使用最多 256TB 物理存储。只有物理存储的某个部分可用来存储数据。本节提供 了计算 VDO 管理的卷的可用空间大小的方法。

VDO 需要为两种类型的 VDO 元数据和 UDS 索引进行存储:

- 第一类 VDO 元数据对于每 4GB *物理贮存*使用 1 MB. 再加上每个 slab 的额外的 1 MB。
- 第二类 VDO 元数据对于每 1GB *逻辑存储*使用 1.25 MB, 并舍入到最近的 slab。
- UDS 索引所需的存储量取决于索引类型以及分配给索引的 RAM 量。对于每1GB RAM, 密度 UDS 索引使用 17GB 存储, 稀疏 UDS 索引使用 170 GB 存储。

#### 其他资源

- [按物理大小划分的](https://access.redhat.com/documentation/zh-cn/red_hat_enterprise_linux/8/html/deduplicating_and_compressing_logical_volumes_on_rhel/lvm-vdo-requirements_deduplicating-and-compressing-logical-volumes-on-rhel#examples-of-vdo-requirements-by-physical-size_lvm-vdo-requirements) VDO 要求示例
- [VDO](https://access.redhat.com/documentation/zh-cn/red_hat_enterprise_linux/8/html/deduplicating_and_compressing_logical_volumes_on_rhel/creating-a-deduplicated-and-compressed-logical-volume_deduplicating-and-compressing-logical-volumes-on-rhel#slab-size-in-vdo_creating-a-deduplicated-and-compressed-logical-volume) 中的 Lab 大小

#### <span id="page-9-0"></span>2.3. 按物理大小划分的 VDO 要求示例

下表根据基础卷的物理大小提供 VDO 的最大系统要求。每个表列出了适合预期部署的需求,如主存储或 备份存储。

具体数量取决于您的 VDO 卷的配置。

#### 主存储部署

在主存储中,UDS 索引是物理大小的 0.01% 到 25%。

#### 表 2.1. 主存储的存储和内存要求

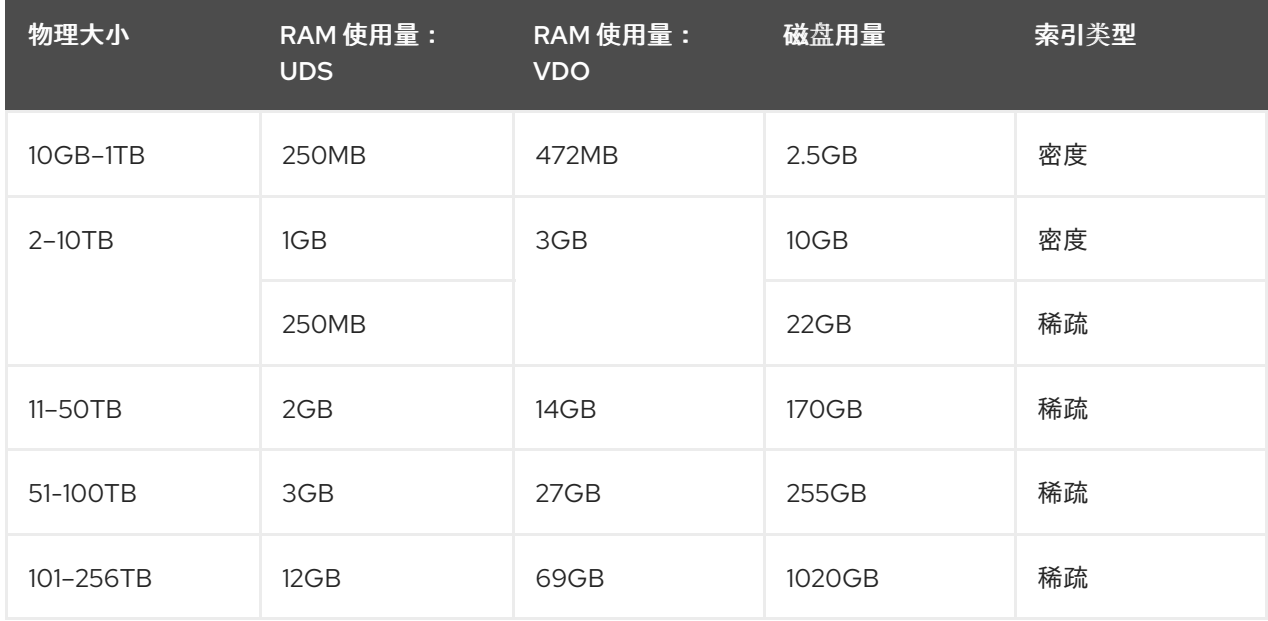

#### 备份存储部署

在备份存储中,UDS 索引覆盖了备份组的大小,但小于物理大小。如果您预期备份集或物理大小在以 后会增大,则需要把这个值加到索引大小中。

#### 表 2.2. 备份存储的存储和内存要求

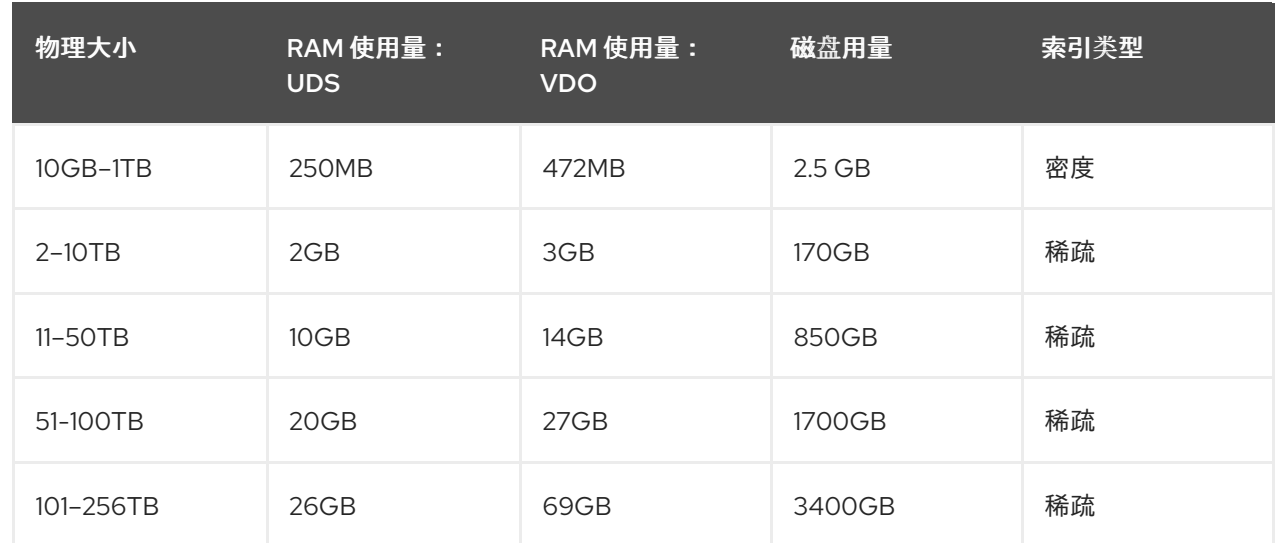

# <span id="page-10-0"></span>2.4. 在存储堆栈中放置 LVM-VDO

您必须将特定的存储层放在 VDO 逻辑卷下,并在上面放置其他存储层。

您可以将thick 置备的层放在 VDO 的顶部,但您不能依赖该情况下精简置备的保证。因为 VDO 层是精简 置备的,精简置备的效果适用于所有在它上面的层。如果您不监控 VDO 卷,您可能使用完在 VDO 以上 的 thick-provisioned 卷的所有物理空间。

以下层支持的放置位于 VDO 下。不要将它们放在 VDO 上:

- DM Multipath
- DM Crypt
- Software RAID (LVM 或 MD RAID)

#### 不支持以下配置:

- VDO 位于回送设备之上
- 加密的卷位于 VDO 之上
- VDO 卷中的分区
- 位于 VDO 卷之上的 RAID, 比如 LVM RAID、MD RAID 或者其它类型
- 在 LVM-VDO 上部署 Ceph Storage

#### 其他资源

堆栈 [LVM](https://access.redhat.com/articles/2106521#vdo) 卷知识库文章

# 第3章 创建重复数据删除和压缩的逻辑卷

<span id="page-11-0"></span>您可以创建使用 VDO 功能的 LVM 逻辑卷来重复数据删除和压缩数据。

# <span id="page-11-1"></span>3.1. LVM-VDO 部署情况

您可以以不同的方式部署 VDO on LVM (LVM-VDO) 以提供重复数据删除的存储:

- 块访问
- 文件访问
- 本地存储
- 远程存储

因为 LVM-VDO 会将重复数据删除存储作为常规逻辑卷(LV)形式公开, 所以您可以在标准文件系统、 iSCSI 和 FC 目标驱动程序或者统一存储中使用它。

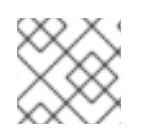

#### 注意

目前不支持在 LVM-VDO 上部署 Ceph Storage。

#### KVM

您可以在配置了直接附加存储的 KVM 服务器中部署 LVM-VDO。

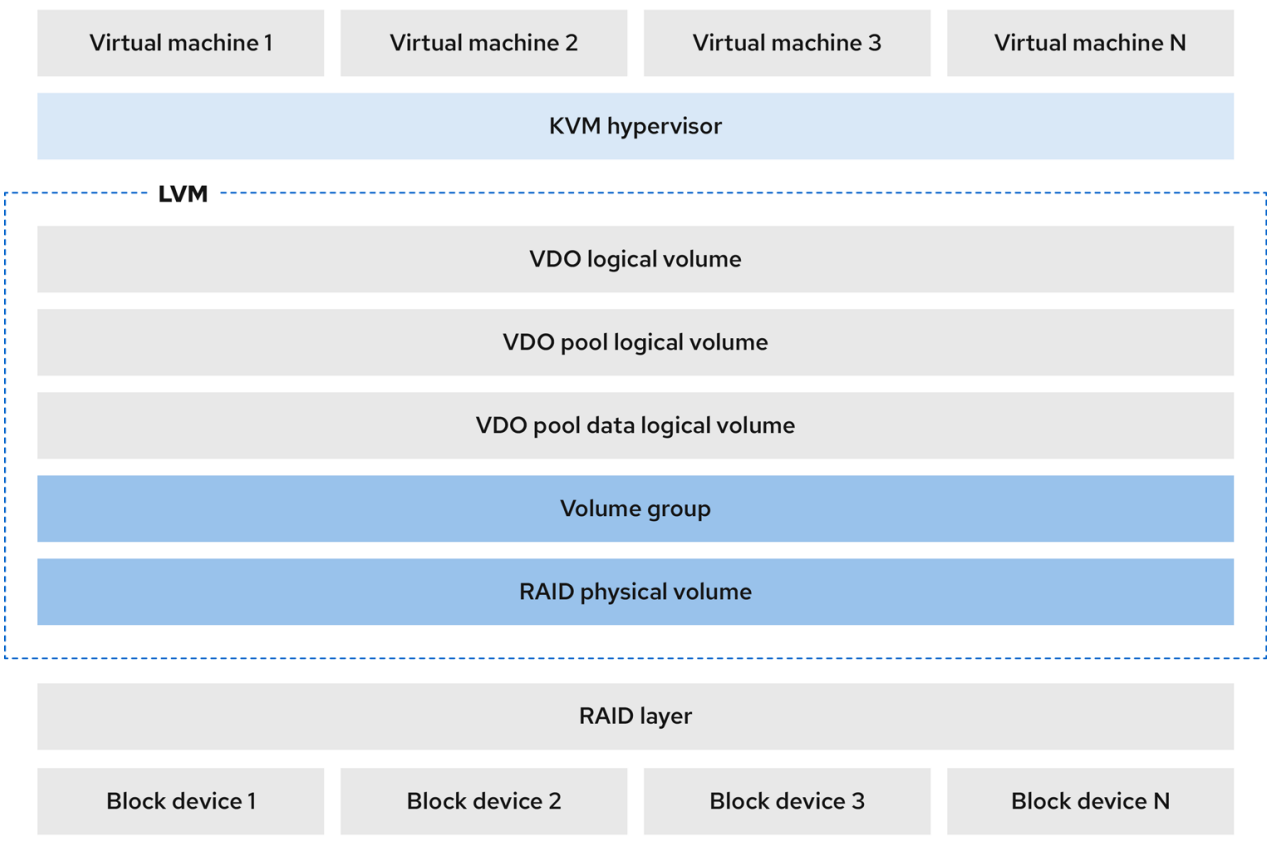

文件系统

您可以在 VDO LV 上创建文件系统,并将其公开给使用 NFS 服务器或 Samba 的 NFS 或 CIFS 用户。

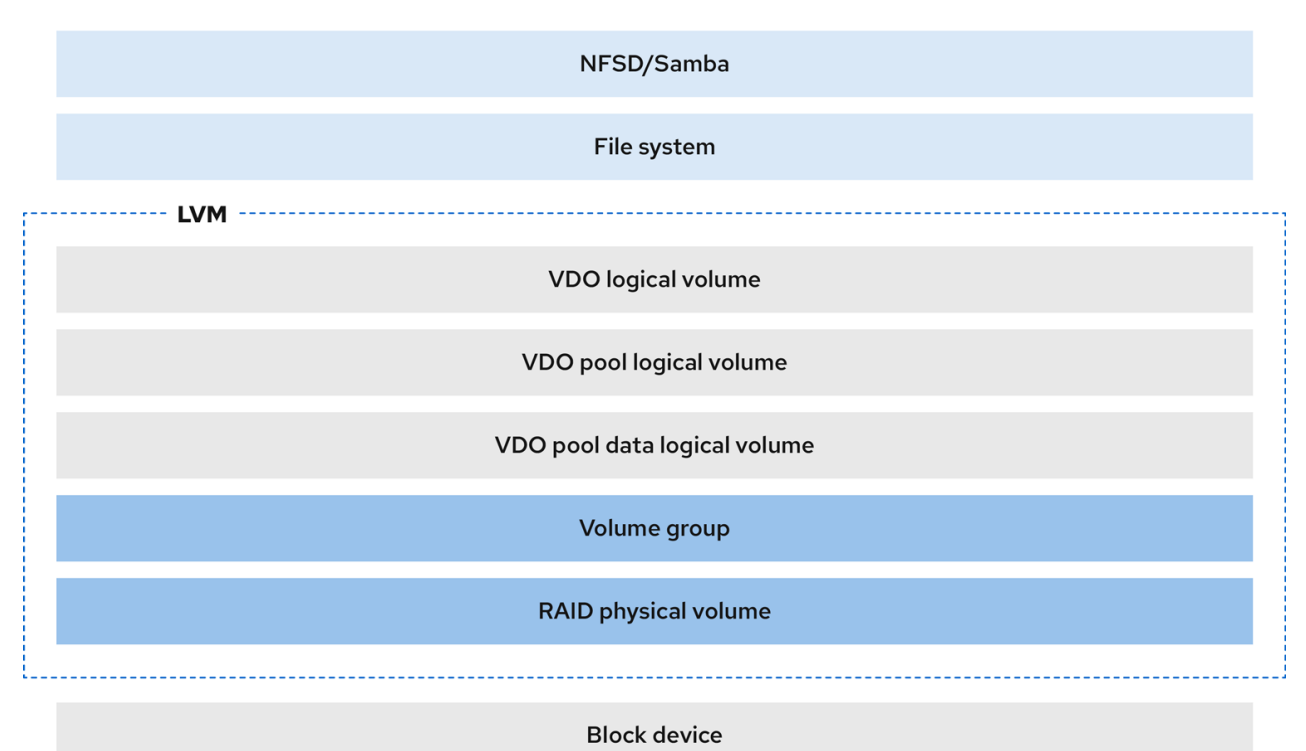

#### iSCSI 目标

您可以将 VDO LV 的整个导出为 iSCSI 目标到远程 iSCSI 启动器。

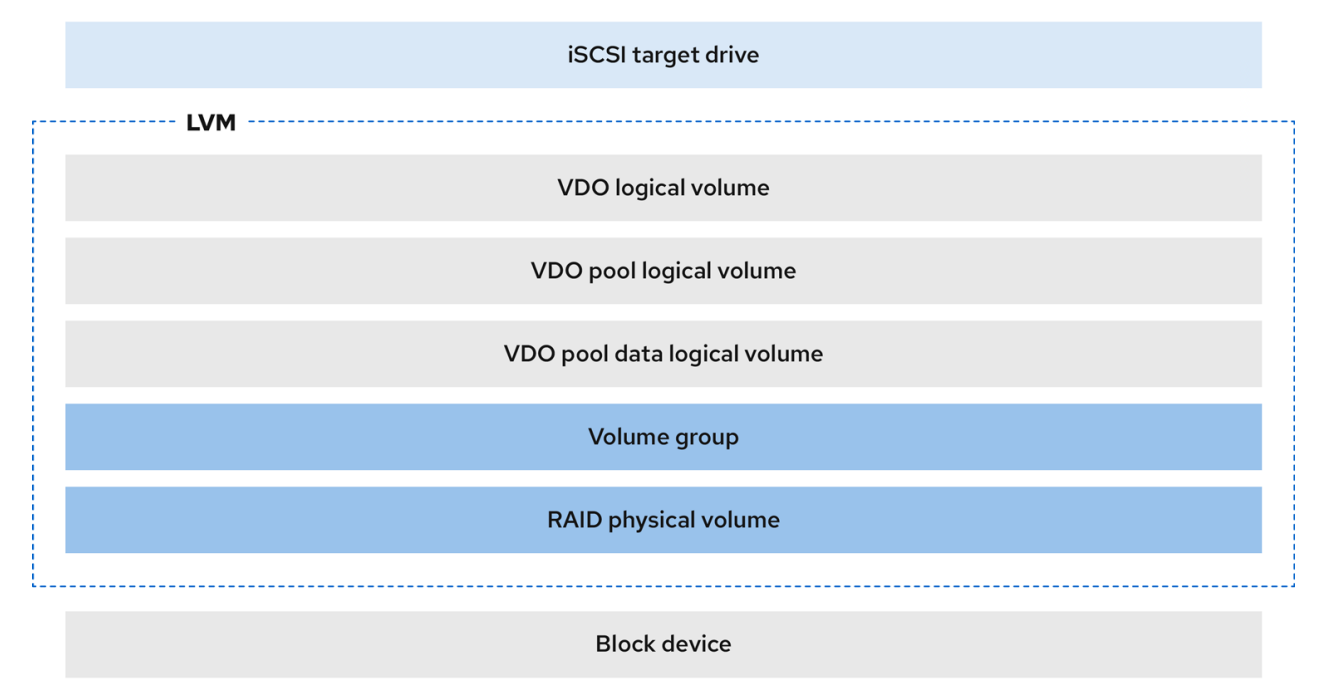

#### 加密

DM Crypt 等设备映射器(DM)机制与 VDO 兼容。加密 VDO LV 卷有助于确保数据安全性,且所有 VDO LV 以上的文件系统仍会重复使用。

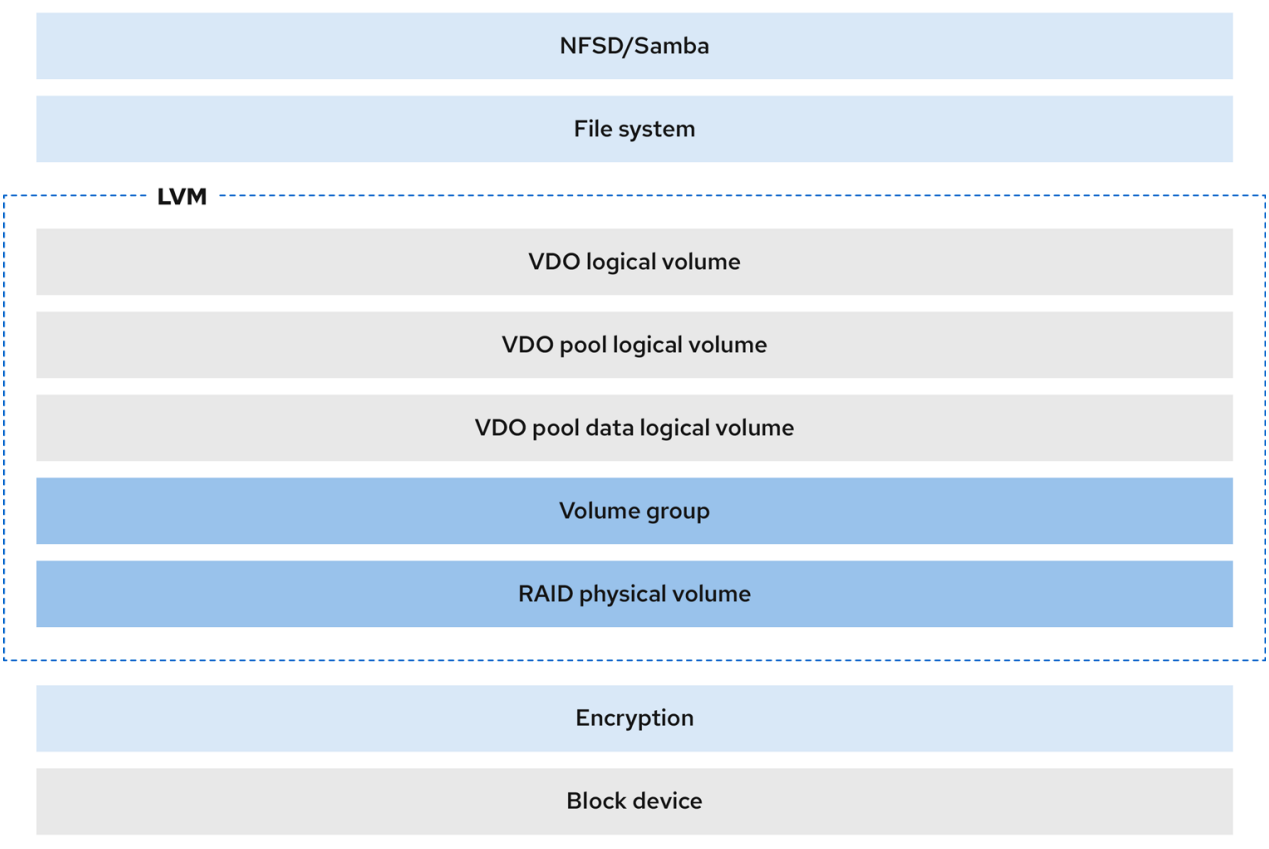

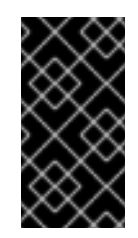

#### 重要

如果对数据进行了重复数据删除,则在应用 VDO LV 上面应用加密层不会产生太大效 果。在 VDO 可以对它们进行重复数据删除前,加密会使重复数据块不同。

始终将加密层放在 VDO LV 下。

# <span id="page-13-0"></span>3.2. LVM-VDO 卷的物理和逻辑大小

这部分论述了 VDO 可以使用的物理大小、可用物理大小和逻辑大小。

#### 物理大小

这与分配给 VDO 池 LV 的物理区块大小相同。VDO 使用这个存储用于:

- 用户数据,这些数据可能会进行重复数据删除和压缩
- VDO 元数据, 如 UDS 索引

#### 可用物理大小

这是 VDO 可用于用户数据的物理大小的一部分。 它等同于物理大小减去元数据的大小,向下舍入到 slab 大小的倍数。

#### 逻辑大小

这是 VDO LV 出现在应用程序中置备的大小。它通常大于可用的物理大小。VDO 目前支持任意逻辑卷 大小最多为物理卷的 254 倍, 但不能超过 4 PB。

当您设置 VDO 逻辑卷(LV)时,可以指定 VDO LV 出现的逻辑存储量。在托管活跃虚拟机或容器

当您设置 VDO 逻辑卷 (LV) 时, 可以指定 VDO LV 出现的逻辑存储量。在托管活跃虚拟机或容器 时, 红帽建议使用 10:1 逻辑和物理比例置备存储:也就是说, 如果您使用 ITB 物理存储, 您将会把它 显示为 10TB 逻辑存储。

如果没有指定 **--virtualsize** 选项,VDO 会将卷置备为 **1:1** 比例。例如,如果您将 VDO LV 放在 20GB VDO 池 LV 的上面, 如果使用默认索引大小, VDO 为 UDS 索引保留 2.5 GB。剩余的 17.5 GB 为 VDO 元数据和用户数据提供。因此,要消耗的可用存储不超过 17.5 GB,且可能会因为组成实际 VDO 卷的 元数据而减少。

#### 其他资源

[按物理大小划分的](https://access.redhat.com/documentation/zh-cn/red_hat_enterprise_linux/8/html/deduplicating_and_compressing_logical_volumes_on_rhel/lvm-vdo-requirements_deduplicating-and-compressing-logical-volumes-on-rhel#examples-of-vdo-requirements-by-physical-size_lvm-vdo-requirements) VDO 要求示例

# <span id="page-14-0"></span>3.3. VDO 中的 LAB 大小

VDO 卷的物理存储被分成几个 slab。每个 slab 都是物理空间的连续区域。给定卷的所有 slab 的大小相 同, 可以是基于 128 MB 的 2 的指数的任何值, 最大值为 32 GB。

默认的 slab 大小为 2 GB,以便于在较小的测试系统上评估 VDO。单个 VDO 卷最多可有 8192 个 slabs。 因此, 在使用 2GB slab 的默认配置中, 允许的最大物理存储为 16 TB。当使用 32GB 的 slab 时, 允许的 最大物理存储为 256 TB。VDO 总是保留至少一个整个 slab 来保存元数据,因此预留 slab 无法用于存储 用户数据。

slab 大小不影响 VDO 卷的性能。

#### 表 3.1. 根据物理卷大小推荐的 VDO slab 大小

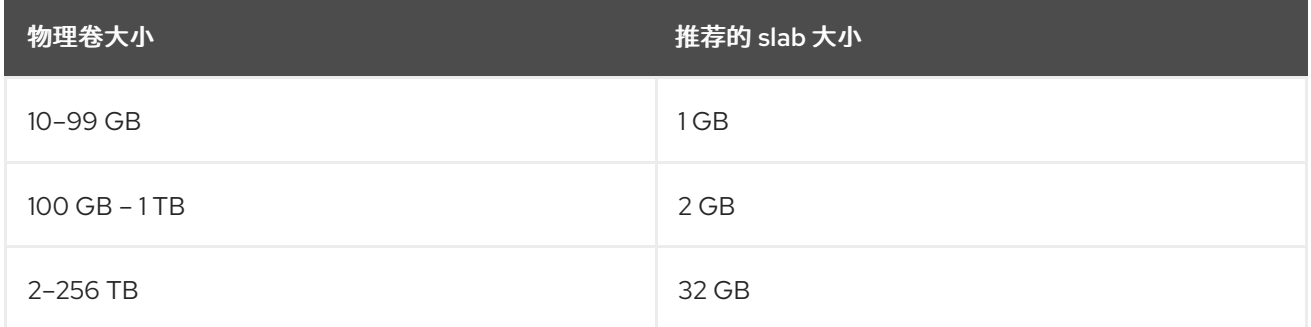

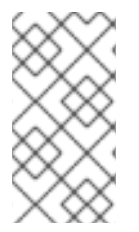

#### 注意

使用默认设置的 2 GB slab 和 0.25 密集索引的 VDO 卷的最小磁盘使用量大约需要 4.7 GB。这以 0% 去除重复数据或压缩的比率提供了略低于 2 GB 的物理数据的写入。

这里,最小的磁盘用量是默认 slab 大小和密度索引的总和。

您可以通过向 **lvcreate** 命令提供 **--config 'allocation/vdo\_slab\_size\_mb=***size-in-megabytes***'** 选项来 控制 slab 大小。

# <span id="page-14-1"></span>3.4. 安装 VDO

此流程安装创建、挂载和管理 VDO 卷所需的软件。

#### 流程

● 安装 VDO 软件:

# yum install lvm2 kmod-kvdo vdo

# <span id="page-15-0"></span>3.5. 创建 LVM-VDO 卷

这个过程在 VDO 池 LV 中创建 VDO 逻辑卷 (LV)。

#### 先决条件

- 安装 [VDO](https://access.redhat.com/documentation/zh-cn/red_hat_enterprise_linux/8/html/deduplicating_and_compressing_logical_volumes_on_rhel/creating-a-deduplicated-and-compressed-logical-volume_deduplicating-and-compressing-logical-volumes-on-rhel#installing-vdo_creating-a-deduplicated-and-compressed-logical-volume) 软件。如需更多信息, 请参阅安装 VDO。
- **在您的系统中有一个有可用存储容量的 LVM 卷组。**

#### 步骤

- 1. 为您的 VDO LV 选择一个名称, 如 vdo1。您必须为系统中的每个 VDO LV 使用不同的名称和设 备。 在以下步骤中,将 *vdo-name* 替换为名称。
- 2. 创建 VDO LV:

```
# lvcreate --type vdo \
       --name vdo-name
       --size physical-size
       --virtualsize logical-size \
       vg-name
```
- 使用您要放置 VDO LV 的现有 LVM 卷组的名称替换 *vg-name*。
- 使用 VDO LV 存在的逻辑存储数量替换 *logical-size*。
- 如果物理大小大于 16TiB,请添加以下洗项以将卷的 slab 大小增加到 32GiB:

--config 'allocation/vdo\_slab\_size\_mb=32768'

如果您在大于16TiB 的物理大小中使用 2GiB 的默认 slab 大小, 则 Ivcreate 命令会失败并显 示以下错误:

ERROR - vdoformat: formatVDO failed on '/dev/*device*': VDO Status: Exceeds maximum number of slabs supported

#### 例 3.1. 为容器存储创建 VDO LV

例如,要为 1TB VDO 池中的容器存储创建 VDO LV,您可以使用:

# lvcreate --type vdo \ --name *vdo1* --size *1T* --virtualsize *10T* \ *vg-name*

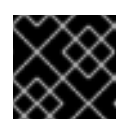

如果在创建 VDO 卷时发生故障, 请删除要清理的卷。

- 3. 在 VDO LV 上创建文件系统:
	- 对于 XFS 文件系统:

# mkfs.xfs -K /dev/*vg-name*/*vdo-name*

重要

对于 ext4 文件系统:

# mkfs.ext4 -E nodiscard /dev/*vg-name*/*vdo-name*

#### 其他资源

**lvmvdo(7)** 手册页

# <span id="page-16-0"></span>3.6. 挂载 LVM-VDO 卷

这个过程会在 LVM-VDO 卷中手动挂载文件系统,也可以永久挂载文件系统。

#### 先决条件

您的系统中有 LVM-VDO 卷。如需更多信息,请参阅创建 [LVM-VDO](https://access.redhat.com/documentation/zh-cn/red_hat_enterprise_linux/8/html/deduplicating_and_compressing_logical_volumes_on_rhel/creating-a-deduplicated-and-compressed-logical-volume_deduplicating-and-compressing-logical-volumes-on-rhel#creating-an-lvm-vdo-volume_creating-a-deduplicated-and-compressed-logical-volume) 卷。  $\bullet$ 

#### 步骤

要手动将文件系统挂载到 LVM-VDO 卷中,请使用:  $\bullet$ 

# mount /dev/*vg-name/vdo-name mount-point*

- 要将文件系统配置为在引导时自动挂载,请在 **/etc/fstab** 文件中添加行:
	- 对于 XFS 文件系统:

/dev/*vg-name/vdo-name mount-point* xfs defaults 0 0

对于 ext4 文件系统:

/dev/*vg-name/vdo-name mount-point* ext4 defaults 0 0

如果 LVM-VDO 卷位于需要网络的块设备中,如 iSCSI,请添加 netdev 挂载选项。对于 iSCSI 和其它需要网络的块设备,请查看 systemd.mount (5) 手册页, 了解有关 netdev 挂载选项的 信息。

#### 其他资源

**systemd.mount(5)** 手册页

<span id="page-16-1"></span>3.7. 更改 LVM-VDO 卷中的压缩设置

默认情况下,启用了 VDO 池逻辑卷(LV)的压缩。要保存 CPU 用量,您可以禁用它。使用 **lvchange** 命 令启用或禁用压缩。

#### 先决条件

● 您的系统中有 LVM-VDO 卷。

#### 步骤

1. 检查逻辑卷的压缩状态:

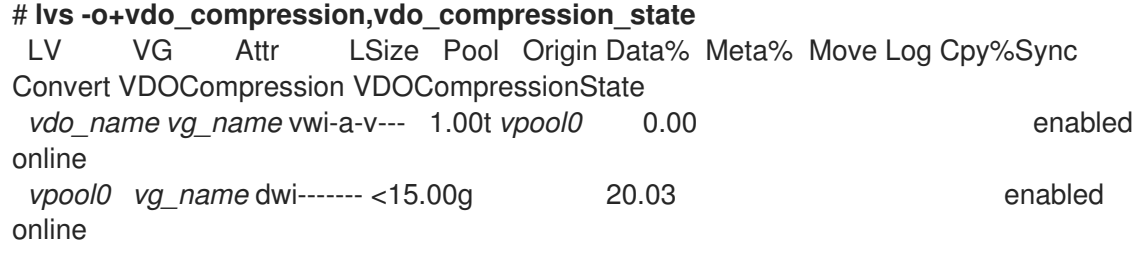

2. 禁用 VDOPoolLV 的压缩:

# lvchange --compression n *vg-name*/*vdopoolname*

如果要启用压缩,请使用 **y** 选项,而不是 **n** 选项。

#### 验证

查看压缩的当前状态:  $\bullet$ 

```
# lvs -o+vdo_compression,vdo_compression_state
LV VG Attr LSize Pool Origin Data% Meta% Move Log Cpy%Sync
Convert VDOCompression VDOCompressionState
 vdo_name vg_name vwi-a-v--- 1.00t vpool0 0.00
offline
 vpool0 vg_name dwi------- <15.00g 20.03 offline
```
#### 其他资源

- **lvmvdo(7)** 手册页
- **lvcreate(8)** 手册页

## <span id="page-17-0"></span>3.8. 在 LVM-VDO 卷中更改重复数据删除设置

默认情况下,启用 VDO 池逻辑卷(LV)的重复数据删除。要保存内存,您可以禁用 deduplication。使用 **lvchange** 命令启用或禁用 deduplication。

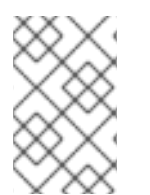

#### 注意

由于 VDO 处理持续并行 I/O 操作的方式, VDO 卷将继续识别这些操作中的重复数据。例 如,如果虚拟机克隆操作正在进行,且 VDO 卷在接近时有很多重复块,则卷仍可使用 deduplication 来实现一些空间节省。卷的索引状态不会影响进程。

#### 先决条件

您的系统中有 LVM-VDO 卷。

#### 步骤

1. 检查逻辑卷的重复数据删除状态:

```
# lvs -o+vdo_deduplication,vdo_index_state
LV VG Attr LSize Pool Origin Data% Meta% Move Log Cpy%Sync
Convert VDODeduplication VDOIndexState
 vdo_name vg_name vwi-a-v--- 1.00t vpool0 0.00 enabled
online
 vpool0 vg_name dwi------- <15.00g 20.03 enabled
online
```
2. 禁用 VDOPoolLV 的 deduplication:

# lvchange --deduplication n *vg-name*/*vdopoolname*

如果要启用 deduplication,请使用 **y** 选项而不是 **n**。

#### 验证

查看 deduplication 的当前状态:

```
# lvs -o+vdo_deduplication,vdo_index_state
LV VG Attr LSize Pool Origin Data% Meta% Move Log Cpy%Sync
Convert VDODeduplication VDOIndexState
 vdo_name vg_name vwi-a-v--- 1.00t vpool0 0.00
closed
 vpool0 vg name dwi------- <15.00g 20.03
closed
```
#### 其他资源

- **lvmvdo(7)** 手册页
- **lvcreate(8)** 手册页

## <span id="page-18-0"></span>3.9. 使用虚拟数据优化器管理精简配置

可以通过配置精简配置的 VDO 卷准备以后扩展物理空间,以便解决 VDO 卷使用 100% 的条件。例如, 在 **lvcreate** 操作中不使用 - **l 100%FREE** 而是使用例如 '95%FREE' , 以确保稍后会根据需要进行恢复。 这个步骤描述了如何解决这个问题:

- 卷耗尽空间
- 文件系统进入只读模式
- 卷报告的 ENOSPC

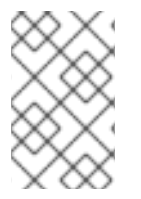

注意

解决 VDO 卷中高物理空间使用的最佳方法是删除未使用的文件,并使用在线丢弃这些未使 用文件的块或 **fstrim** 程序。VDO 卷的物理空间只能增加到 8192 slab,对于一个默认 slab 大小为 2 GB 的 VDO 卷为 16 TB, 或对于一个具有 32 GB 的 VDO 卷为 256 TB 。

在以下步骤中,将 *myvg* 和 *myvdo* 分别替换为卷组和逻辑卷名称。

#### 先决条件

- 1. 安装 [VDO](https://access.redhat.com/documentation/zh-cn/red_hat_enterprise_linux/8/html/deduplicating_and_compressing_logical_volumes_on_rhel/creating-a-deduplicated-and-compressed-logical-volume_deduplicating-and-compressing-logical-volumes-on-rhel#installing-vdo_creating-a-deduplicated-and-compressed-logical-volume) 软件。如需更多信息, 请参阅安装 VDO。
- 2. 在您的系统中有一个有可用存储容量的 LVM 卷组。
- 3. 使用 **lvcreate --type vdo --name myvdo myvg -L logical-size-of-pool --virtualsize virtualsize-of-vdo** 命令的精简配置 VDO 卷。如需更多信息,请参阅创建 [LVM-VDO](https://access.redhat.com/documentation/zh-cn/red_hat_enterprise_linux/8/html/deduplicating_and_compressing_logical_volumes_on_rhel/creating-a-deduplicated-and-compressed-logical-volume_deduplicating-and-compressing-logical-volumes-on-rhel#creating-an-lvm-vdo-volume_creating-a-deduplicated-and-compressed-logical-volume) 卷。

#### 步骤

1. 确定精简置备 VDO 卷的最佳逻辑大小

# vdostats *myvg-vpool0-vpool*

Device 1K-blocks Used Available Use% Space saving% *myvg-vpool0-vpool* 104856576 29664088 75192488 28% 69%

要计算空间节省率,请使用以下公式:

Savings ratio =  $1 / (1 - Space saving%)$ 

在本例中,

- 大约有 **3.22:1** 个空间节省率(大约 80 GB)。
- 如果对使用相同空间节省的数据写入 VDO 卷, 则按比例增加数据集大小乘以 256 GB。
- 将这个数字调整到 200 GB 时, 如果出现相同的空间节省率, 则会产生一个具有安全可用磁 盘空间的逻辑大小。
- 2. 监控 VDO 卷中的空闲物理空间:

# vdostats *myvg-vpool0-vpool*

可定期执行这个命令,以提供对 VDO 卷使用的和空闲物理空间的监控。

3. 可选:使用可用的

**/usr/share/doc/vdo/examples/monitor/monitor\_check\_vdostats\_physicalSpace.pl** 脚本, 查看 VDO 卷上的物理空间使用量警告:

# /usr/share/doc/vdo/examples/monitor/monitor\_check\_vdostats\_physicalSpace.pl *myvgvpool0-vpool*

4. 在创建 VDO 卷时,**dmeventd** 监控服务监控 VDO 卷中物理空间的使用情况。当 VDO 卷被创建 或启动时,这会被默认启用。

在监控 VDO 卷时,使用 **journalctl** 命令查看日志中的 **dmeventd** 的输出:

lvm[8331]: Monitoring VDO pool *myvg-vpool0-vpool*. ...

lvm[8331]: WARNING: VDO pool *myvg-vpool0-vpool* is now 84.63% full. lvm[8331]: WARNING: VDO pool *myvg-vpool0-vpool* is now 91.01% full. lvm[8331]: WARNING: VDO pool *myvg-vpool0-vpool* is now 97.34% full.

- 5. 修复快要没有可用物理空间的 VDO 卷。当可以在 VDO 卷中添加物理空间时,但卷空间在可以增 大前已满时,可能需要临时将 I/O 返回到卷。 要临时停止 I/O 到卷,请执行以下步骤,其中 VDO 卷 *myvdo* 包含挂载在 */users/homeDir* 路径 中的文件系统:
	- a. 冻结文件系统:

# xfs\_freeze -f */users/homeDir* # vgextend *myvg /dev/vdc2* # lvextend -l *new\_size myvg/vpool0-name*

- # xfs\_freeze -u */users/homeDir*
- b. 卸载文件系统:

# umount */users/homeDir*

# vgextend *myvg /dev/vdc2*

注意

# lvextend -l *new\_size myvg/vpool0-name*

# mount -o discard */dev/myvg/myvdo /users/homeDir*

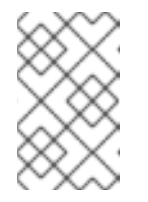

卸载或释放缓存数据的文件系统将产生缓存数据的写入,这可能会填满 VDO 卷的物理空间。当为 VDO 卷上的空闲物理空间设置监控阈值时,请考虑缓存 的最大缓存文件系统数据量。

- 6. 可以使用 **fstrim** 程序清理文件系统不再使用的块。对 VDO 卷上的挂载的文件系统执行 **fstrim** 可 能会导致该卷的可用空间增加。fstrim 工具将丢弃到 VDO 卷, 然后用于删除对之前使用的块的 引用。如果这些块中有单一引用,则使用物理空间。
	- a. 检查 VDO stats 以查看当前可用空间量:

# vdostats --human-readable *myvg-vpool0-vpool*

Device Size Used Available Use% Space saving% *myvg-vpool0-vpool* 100.0G 95.0G 5.0G 95% 73%

b. 丢弃未使用块:

# fstrim */users/homeDir*

c. 查看 VDO 卷的空闲物理空间:

# vdostats --human-readable *myvg-vpool0-vpool*

Device Size Used Available Use% Space saving% *myvg-vpool0-vpool* 100.0G 30.0G 70.0G 30% 43%

在这个示例中,在文件系统上执行 **fstrim** 后,丢弃可以返回 65G 物理空间以便在 VDO 卷中 使用。

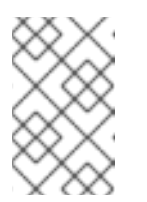

#### 注意

丢弃较低级别的重复数据删除和压缩卷时,可能会回收物理空间,而不是丢弃 更高水平的重复数据删除和压缩卷。具有高水平的重复数据删除和压缩卷可能 需要进行更广泛的清理来回收物理空间,而不是只是丢弃尚未使用的块。

# 第 4 章 将现有 VDO 卷导入到 LVM 中

<span id="page-22-0"></span>您可以将 VDO 管理器创建的 VDO 卷导入到 LVM 中。因此,您可以使用 LVM 工具将卷作为逻辑卷进行 管理。

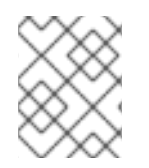

#### 注意

导入操作是不可逆的。将现有的 VDO 卷转换为 LVM 后,只能使用 LVM 命令和 VDO 管理 器来访问 VDO 数据, VDO 管理器不再控制卷。

#### 先决条件

● 安装 [VDO](https://access.redhat.com/documentation/zh-cn/red_hat_enterprise_linux/8/html/deduplicating_and_compressing_logical_volumes_on_rhel/creating-a-deduplicated-and-compressed-logical-volume_deduplicating-and-compressing-logical-volumes-on-rhel#installing-vdo_creating-a-deduplicated-and-compressed-logical-volume) 软件。如需更多信息, 请参阅安装 VDO。

#### 步骤

1. 将由 VDO 管理器创建的现有 VDO 卷转换为逻辑卷。在以下命令中, 将 *vg-name* 替换为卷组名 称,将 *lv-name* 替换为逻辑卷名称,将 */dev/sdg1* 替换为 VDO 设备:

# lvm\_import\_vdo --name *vg-name*/*lv-name /dev/sdg1*

Convert VDO device "/dev/sdg1" to VDO LV "vg-name/lv-name"? [y|N]: Yes Stopping VDO vdo-name Converting VDO vdo-name Opening /dev/disk/by-id/scsi-36d094660575ece002291bd67517f677a-part1 exclusively Loading the VDO superblock and volume geometry Checking the VDO state Converting the UDS index Converting the VDO Conversion completed for '/dev/disk/by-id/scsi-36d094660575ece002291bd67517f677apart1': VDO is now offset by 2097152 bytes Physical volume "/dev/sdg1" successfully created. Volume group "vg-name" successfully created WARNING: Logical volume vg-name/lv-name\_vpool not zeroed. Logical volume "lv-name\_vpool" created. WARNING: Converting logical volume vg-name/lv-name\_vpool to VDO pool volume WITHOUT formating. WARNING: Using invalid VDO pool data MAY DESTROY YOUR DATA! Logical volume "lv-name" created. Converted vg-name/lv-name\_vpool to VDO pool volume and created virtual vg-name/lvname VDO volume.

- 2. 可选:在 VDO LV 上创建文件系统。
- 3. 可选:挂载 [LVM-VDO](https://access.redhat.com/documentation/zh-cn/red_hat_enterprise_linux/8/html/deduplicating_and_compressing_logical_volumes_on_rhel/creating-a-deduplicated-and-compressed-logical-volume_deduplicating-and-compressing-logical-volumes-on-rhel#mounting-an-lvm-vdo-volume_creating-a-deduplicated-and-compressed-logical-volume) 卷。如需更多信息, 请参阅 挂载 LVM-VDO 卷。

验证

● 列出 I VM 设备以验证将 VDO 卷导入到 I VM 是否成功:

# lvs -a -o +devices LV VG Attr LSize Pool Origin Data% Meta% Move Log Cpy%Sync Convert Devices

lv-name vg-name vwi-a-v--- 25.00g lv-name\_vpool 0.00 lv-name\_vpool(0) lv-name\_vpool vg-name dwi------- <1.82t 0.31 lvname\_vpool\_vdata(0) [lv-name\_vpool\_vdata] vg-name Dwi-ao---- <1.82t /dev/sdg1(0)

#### 其他资源

**lvm\_import\_vdo(8)**, **lvmvdo(7)** 和 **systemd.mount(5)** 手册页

# 第 5 章 在 LVM-VDO 卷中修剪选项

<span id="page-24-0"></span>您可以使用 **discard** 选项挂载文件系统,它会告知 VDO 卷未使用的空间。另一种选择是使用 **fstrim** 应 用,它是一个按需丢弃的,或 **mount -o discard** 命令用于立即丢弃。

在使用 **fstrim** 应用时,管理员需要调度和监控额外的进程,而使用 **mount -o discard** 命令则可尽可能立 即恢复空间。

请注意,目前建议使用 **fstrim** 应用程序丢弃未使用的块,而不是 **discard** 挂载选项,因为此选项的性能 影响可能非常严重。因此,**nodiscard** 是默认值。

# <span id="page-24-1"></span>5.1. 在 VDO 中启用丢弃挂载选项

此流程在 VDO 卷中启用 **discard** 选项。

#### 先决条件

您的系统中有 LVM-VDO 卷。

#### 步骤

● 在卷中启用 **discard** :

# mount -o discard /dev/*vg-name/vdo-name mount-point*

#### 其他资源

**XFS(5)**、**mount(8)** 和 **lvmvdo(7)** man page

#### <span id="page-24-2"></span>5.2. 设置定期 TRIM 操作

这个过程在您的系统中启用调度的 TRIM 操作。

#### 先决条件

● 您的系统中有 I VM-VDO 卷。

#### 步骤

启用并启动计时器:

# systemctl enable --now fstrim.timer

#### 验证

验证计时器是否已启用:  $\bullet$ 

# systemctl list-timers fstrim.timer

例 5.1. 验证过程的可能输出

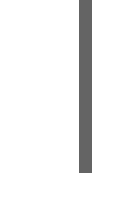

# systemctl list-timers fstrim.timer NEXT LEFT LAST PASSED UNIT ACTIVATES Mon 2021-05-10 00:00:00 EDT 5 days left n/a n/a fstrim.timer fstrim.service

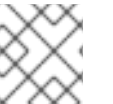

#### 注意

您没有对 VDO 卷的引用,因为 **fstrim.timer** 在所有挂载的文件系统中运行。

#### 其他资源

**fstrim(8)** man page

# 第 6 章 优化 VDO 性能

<span id="page-26-0"></span>VDO 内核驱动程序通过使用多个线程来加快任务的速度。它不是一个线程对 I/O 请求执行一切,而是将 工作分成分配给不同线程的较小的部分。这些线程在处理请求时相互通信。这样,一个线程可以在不永久 锁定和解锁的情况下处理共享数据。

当一个线程完成一个任务时,VDO 已经有另一个任务可供它。这会保持线程忙碌,并减少了切换任务所 花费的时间。VDO 还对较慢的任务使用单独的线程,如将 I/O 操作添加到队列中,或处理消息到重复数 据删除索引中。

## <span id="page-26-1"></span>6.1. VDO 线程类型

VDO 使用各种线程类型来处理特定的操作:

#### 逻辑区线程(**kvdo:logQ**)

维护提供给 VDO 设备用户和底层存储系统中的物理块号(PBN)的逻辑块号(LBN)之间的映射。它们还 阻止并发写入同一块。逻辑线程在读取和写入操作过程中处于活动状态。处理通常平均分布,但特定 的访问模式偶尔可能集中在一个线程中。例如,在特定块映射页面中频繁访问 LBN 可能会导致一个逻 辑线程处理所有这些操作。

#### 物理区线程(**kvdo:physQ**)

在写入操作过程中处理数据块分配和引用计数。

#### I/O 提交线程(**kvdo:bioQ**)

处理从 VDO 将块 I/O (**bio**)操作传送到存储系统。它们处理来自其他 VDO 线程的 I/O 请求,并将它们 传递给底层设备驱动程序。这些线程与设备相关的数据结构交互,为设备驱动程序内核线程创建请 求,并防止 I/O 请求因为完整设备请求队列而被阻止时出现延迟。

#### CPU-processing threads (**kvdo:cpuQ**)

处理不阻止或需要独占访问其他线程类型的 CPU 密集型任务。这些任务包括计算哈希值和压缩数据 块。

#### I/O 确认线程(**kvdo:ackQ**)

表示 I/O 请求到更高级别的组件的完成情况,如内核页面缓存或应用程序线程执行直接 I/O。其 CPU 使用量和对内存争用的影响会受到内核级别的代码的影响。

#### hash zone threads (**kvdo:hashQ)**

与匹配哈希协调 I/O 请求, 以处理潜在的重复数据删除任务。虽然它们创建和管理 deduplication 请 求,但它们不会执行大量计算。单个哈希区线程通常就足够了。

#### 去除重复数据线程(**kvdo:dedupeQ**)

处理 I/O 请求并与重复数据删除索引通信。这个工作是在单独的线程上执行的,以防止阻塞。如果索 引没有快速响应,它也具有跳过 deduplication 的超时机制。每个 VDO 设备只有一个 deduplication 线 程。

#### 日志线程(**kvdo:journalQ**)

更新恢复日志并调度日志块以进行写入。此任务不能划分多个线程。每个 VDO 设备只有一个日志线 程。

#### packer thread (**kvdo:packerQ**)

启用压缩时,在写入操作过程中工作。它从 CPU 线程收集压缩数据块,以减少浪费空间。每个 VDO 设备只有一个 packer 线程。

#### <span id="page-26-2"></span>6.2. 识别性能瓶颈

识别 VDO 性能中的瓶颈对于优化系统效率至关重要。您可以采取的一个主要步骤是确定瓶颈是 CPU、内 存还是后备存储的速度。在找出最慢的组件后,您可以制定策略以增强性能。

为确保低性能的根本原因不是硬件问题,请在存储堆栈中运行带有和不使用 VDO 的测试。

VDO 中的 **journalQ** 线程是自然瓶颈,特别是在 VDO 卷处理写入操作时。请注意,另一个线程类型使用 率高于 journalQ 线程,您可以通过添加更多类型的线程来修复此问题。

#### 6.2.1. 使用 top 分析 VDO 性能

您可以使用 **top** 实用程序检查 VDO 线程的性能。

#### 步骤

1. 显示单个线程:

\$ top -H

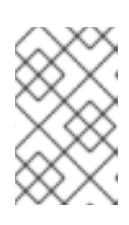

注意

**top** 等工具无法区分 CPU 周期和因缓存或内存延迟而停止的周期。这些工具将缓 存争用解释,并将内存访问速度减速为实际工作。在节点间移动线程可能会如减少 CPU 使用率,同时增加每秒操作。

- 2. 按 **f** 键显示字段管理器。
- 3. 使用 **(criu)** 键导航到 **P = Last Used Cpu (SMP)** 字段。
- 4. 按空格栏选择 **P = Last Used Cpu (SMP)** 字段。
- 5. 按 **q** 键关闭字段管理器。**top** 工具现在显示各个内核的 CPU 负载,并指示最近使用的每个进程或 线程的 CPU。您可以通过按 **1** 切换到每个 CPU 统计信息。

#### 其他资源

- **top (1)** 手册页
- 解释 [top](#page-28-0) 结果

#### 6.2.2. 解释 top 结果

在分析 VDO 线程的性能时,请使用下表来解释 **top** 工具的结果。

#### 表 6.1. 解释 **top** 结果

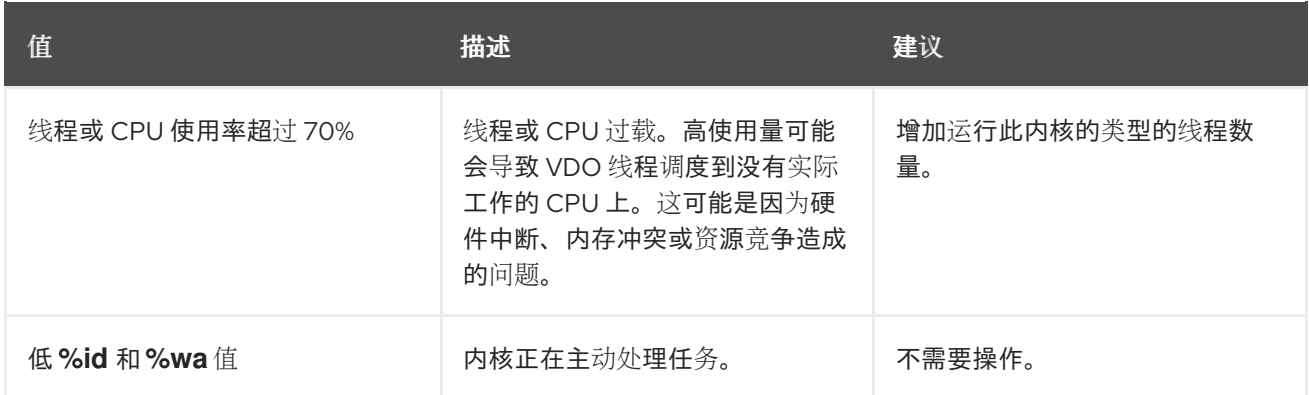

<span id="page-28-3"></span><span id="page-28-0"></span>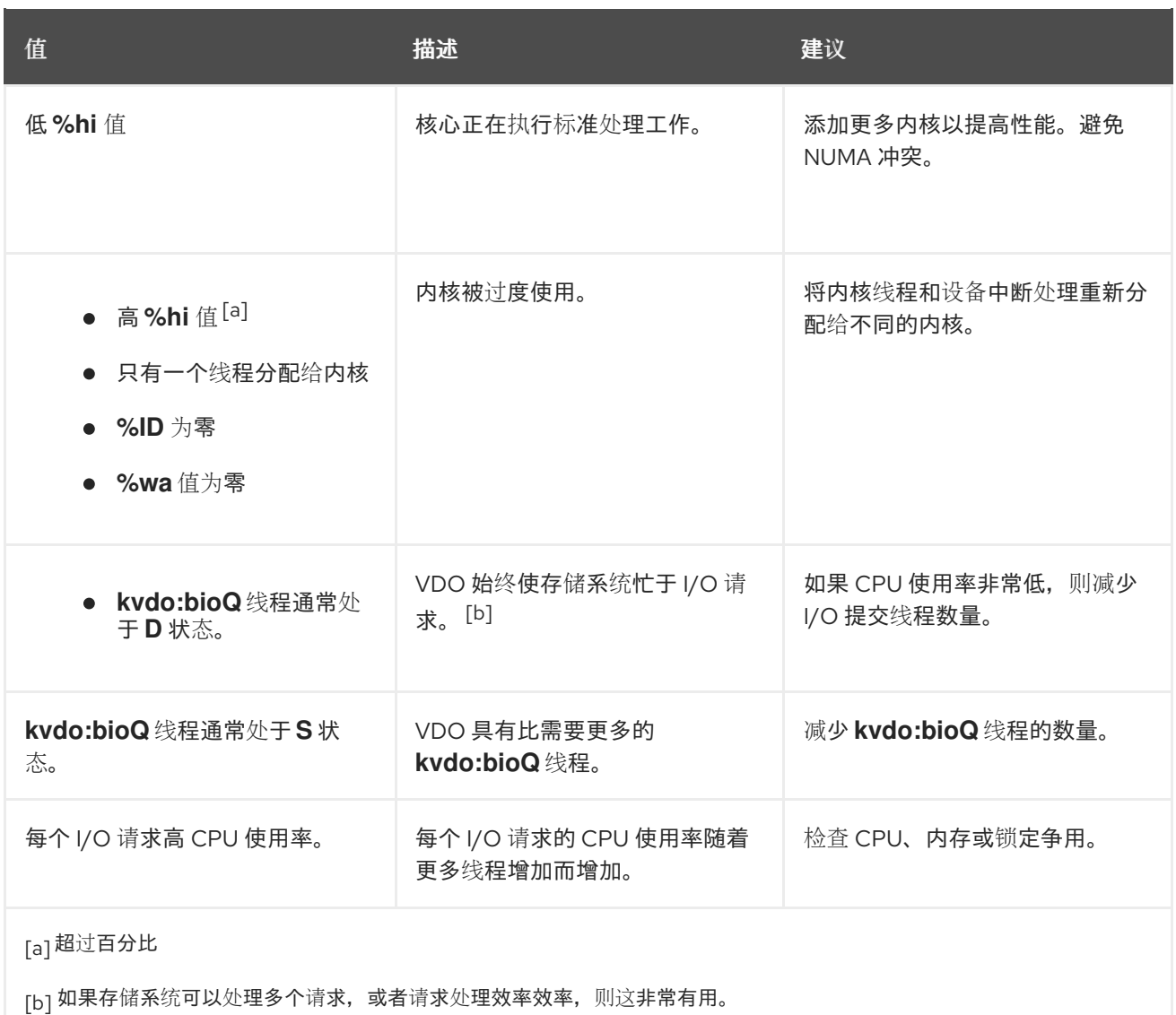

# <span id="page-28-4"></span><span id="page-28-2"></span><span id="page-28-1"></span>6.2.3. 使用 perf 分析 VDO 性能

您可以使用 **perf** 实用程序检查 VDO 的 CPU 性能。

#### 先决条件

已安装 **perf** 软件包。

#### 步骤

1. 显示性能配置集:

# perf top

2. 通过解释 **perf** 结果来分析 CPU 性能:

表 6.2. 解释 **perf** 结果

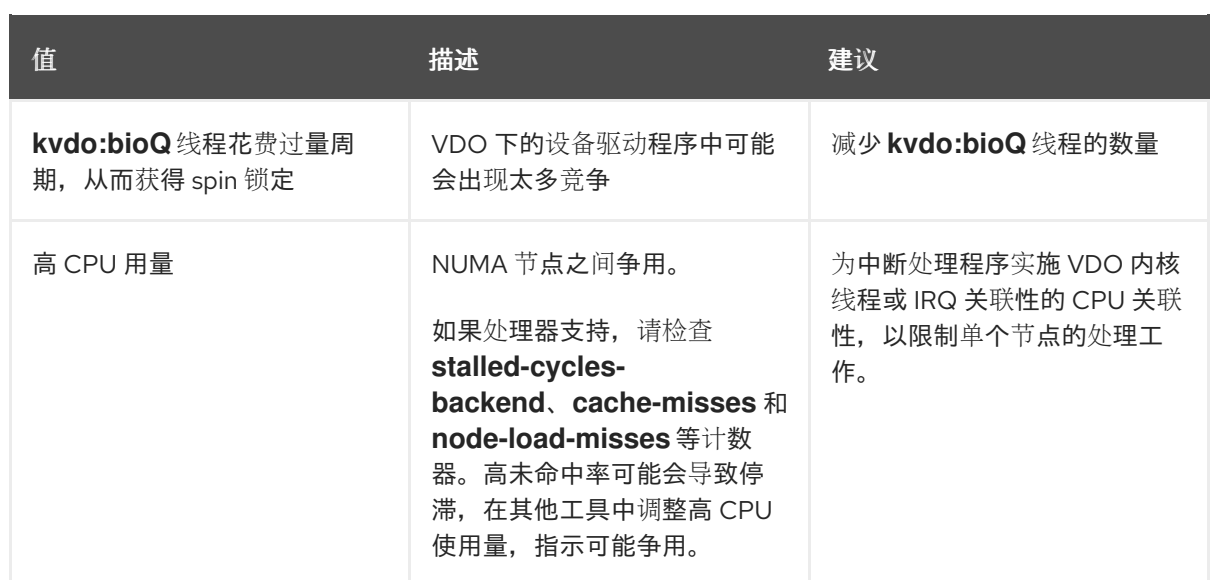

#### 其他资源

**perf-top (1)** man page

## 6.2.4. 使用 sar 分析 VDO 性能

您可以使用 **sar** 实用程序在 VDO 性能上创建定期报告。

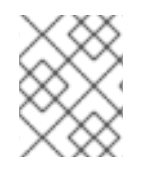

#### 注意

并非所有块设备驱动程序都可以提供 **sar** 实用程序所需的数据。例如: MD RAID 等设备不 会报告 **%util** 值。

#### 先决条件

● 安装 sysstat 工具:

# yum install sysstat

#### 步骤

1. 以 1 秒的间隔显示磁盘 I/O 统计信息:

\$ sar -d 1

2. 通过解释 **sar** 结果分析 VDO 性能:

表 6.3. 解释 **sar** 结果

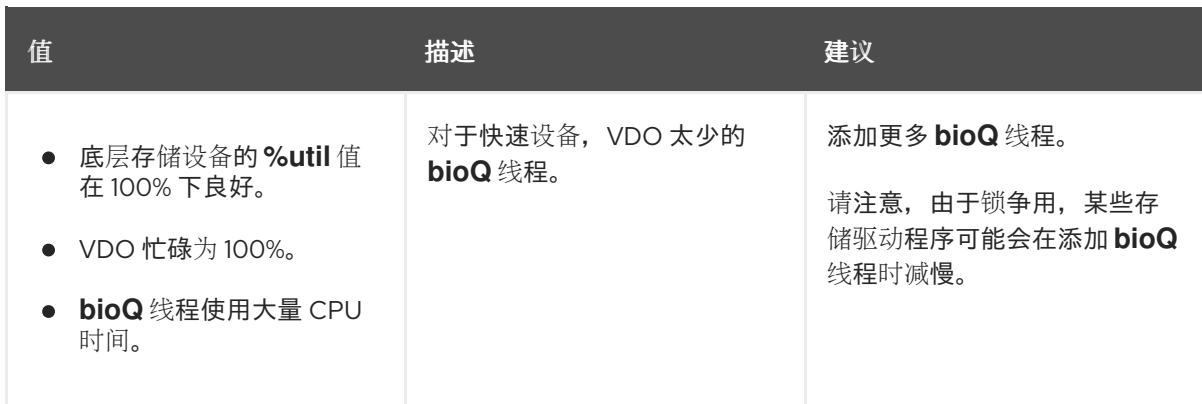

#### 其他资源

**sar (1)** 手册页

#### <span id="page-30-0"></span>6.3. 重新分发 VDO 线程

在处理请求时,VDO 将各种线程池用于不同的任务。最佳性能取决于在每个池中设置正确的线程数量, 这因可用的存储、CPU 资源以及工作负载的类型而异。您可以将 VDO 分散到多个线程中, 以提高 VDO 性能。

VDO 旨在通过并行性最大化性能。您可以根据可用 CPU 资源等因素和瓶颈的根本原因,为瓶颈任务分配 更多线程来提高它。高线程利用率(bove 70-80%)可能会导致延迟。因此,在这种情况下增加线程数可能 会有所帮助。但是,过量线程可能会妨碍性能,并产生额外的成本。

要获得最佳性能,请执行以下操作:

- 测试具有各种预期工作负载的 VDO 来评估和优化其性能。
- 为使用率超过 50% 的池增加线程数。
- 如果总体利用率大于 50%, 增加 VDO 可用的内核数, 即使单个线程利用率较低。

#### 6.3.1. 在 NUMA 节点之间对 VDO 线程进行分组

访问 NUMA 节点的内存比本地内存访问要慢。在内核共享节点中的最后一个缓存的 Intel 处理器上,当数 据在节点间共享时,缓存问题会比在单一节点间共享时更显著。虽然很多 VDO 内核线程管理专用数据结 构,但它们通常会交换有关 I/O 请求的消息。VDO 线程分散到多个节点上,或者调度程序在节点间重新 分配线程可能会导致竞争,这是竞争同一资源的多个节点。

您可以通过在同一 NUMA 节点上对某些线程进行分组来提高 VDO 性能。

#### 在一个 NUMA 节点上将相关的线程分组到一起

- I/O 确认(ackQ)线程
- 高级别 I/O 提交线程:
	- 用户模式线程处理直接 I/O
	- 内核页面缓存清除线程

#### 优化设备访问

如果设备访问时间因 NUMA 节点而异,请在最接近存储设备控制器的节点上运行 **bioQ** 线程

#### 最小化竞争

- 在与 **logQ** 或 **physQ** 线程相同的节点上运行 I/O 提交和存储设备中断处理。
- 在同一节点上运行其他与 VDO 相关的工作。
- 如果一个节点无法处理所有 VDO 工作, 在将线程移到其他节点时请考虑内存争用。例如, 将 中断处理和 **bioQ** 线程的设备移到另一个节点。

#### 6.3.2. 配置 CPU 关联性

如果调整 VDO 线程的 CPU 关联性,您可以提高某些存储设备驱动程序的 VDO 性能。

当存储设备驱动程序的中断(IRQ)处理程序具有大量工作,并且驱动程序不使用线程 IRQ 处理程序时,它 可能会限制系统调度程序优化 VDO 性能的能力。

要获得最佳性能,请执行以下操作:

- 如果内核过载,则指定特定的内核到 IRQ 处理并调整 VDO 线程关联性。如果 **%hi** 值超过其他内 核的百分比,则内核会超载。
- 避免在忙碌的 IRQ 内核上运行单例 VDO 线程, 如 kvdo:journalQ 线程。
- 只有在单个 CPU 使用较高时,才会将其他线程类型保留为忙碌的 IRQ。

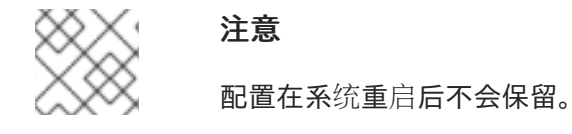

#### 步骤

设置 CPU 关联性:

# taskset -c <cpu-numbers> -p <process-id>

将 &lt **;cpu-numbers** > 替换为您要为其分配进程的 CPU 号的逗号分隔列表。将 <process-id > 替换为您要设置 CPU 关联性的正在运行的进程 ID。

将 &lt **;cpu-numbers** > 替换为您要为其分配进程的 CPU 号的逗号分隔列表。将 **<process-id** >

```
例 6.1. 在 CPU 内核 1 和 2 上为kvdo 进程设置 CPU 关联性
   # for pid in `ps -eo pid,comm | grep kvdo | awk '{ print $1 }'`
   do
     taskset -c "1,2" -p $pid
   done
```
#### 验证

显示关联性集:  $\bullet$ 

# taskset -p <cpu-numbers> -p <process-id>

将 &lt :cpu-numbers > 替换为您要为其分配进程的 CPU 号的逗号分隔列表。将 <process-id > 替换为您要设置 CPU 关联性的正在运行的进程 ID。

#### 其他资源

**taskset (1)** 手册页

警告

<span id="page-32-0"></span>6.4. 增加块映射缓存大小以增强性能

您可以通过增加 VDO 卷的缓存大小来提高读取和写入性能。

如果您扩展了读取和写入延迟,或者从存储中读取的大量数据与应用程序要求不匹配,您可能需要调整缓 存大小。

当您增加块映射缓存时,缓存会使用您指定的内存量,再加上额外的 15% 内存。较大

以下示例演示了如何将系统中的缓存大小从 128Mb 更改为 640Mb。

的缓存大小使用更多 RAM,并影响整体系统稳定性。

#### 步骤

1. 检查 VDO 卷的当前缓存大小:

# lvs -o vdo\_block\_map\_cache\_size VDOBlockMapCacheSize 128.00m 128.00m

2. 取消激活 VDO 卷:

# lvchange -an vg\_name/vdo\_volume

3. 更改 VDO 设置:

# lvchange --vdosettings "block\_map\_cache\_size\_mb=640" vg\_name/vdo\_volume

以 MB 为单位,将 **640** 替换为您的新缓存大小。

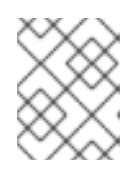

## 注意

缓存大小必须是 4096 的倍数,范围为 128MB 到 16TB,每个逻辑线程至少有 16MB。更改在下次启动 VDO 设备时生效。已在运行的设备不受影响。

4. 激活 VDO 卷:

# lvchange -ay vg\_name/vdo\_volume

#### 验证

检查当前的 VDO 卷配置:

# lvs -o vdo\_block\_map\_cache\_size vg\_name/vdo\_volume VDOBlockMapCacheSize 640.00m

#### 其他资源

**lvchange (8)** 手册页

# <span id="page-33-0"></span>6.5. 加快丢弃操作

VDO 为系统中的所有 VDO 设备设置允许的最大 DISCARD (TRIM)扇区。默认大小为 8 个扇区,对应于 一个 4KiB 块。增加 DISCARD 大小可能会显著提高丢弃操作的速度。但是,在改进丢弃性能和维护其他 写入操作速度之间有一个利弊。

最佳 DISCARD 大小因存储堆栈而异。非常大且非常小的 DISCARD 扇区可能会降低性能。使用不同的值 进行试验,以发现一个提供满意的结果。

对于存储本地文件系统的 VDO 卷,最好使用 DISCARD 大小 8 个扇区,这是默认设置。对于充当 SCSI 目标的 VDO 卷, 中等大的 DISCARD 大小 (如 2048 扇区 (对应于 1MB 丢弃) 可以正常工作。建议最大 DISCARD 大小不超过 10240 扇区,它转换为 5MB 丢弃。在选择大小时,请确保它是 8 的倍数,因为如 果它们小于 8 个扇区, VDO 可能无法有效地处理丢弃。

#### 步骤

1. 为 DISCARD 扇区设置新最大大小:

# echo <number-of-sectors> > /sys/kvdo/max\_discard\_sectors

将 **<number-of-sectors** > 替换为扇区数。此设置会一直保留,直到重启为止。

- 2. 可选:要在重启后对 DISCARD 扇区进行持久性更改,请创建一个自定义 **systemd** 服务:
	- a. 使用以下内容创建一个新的 **/etc/systemd/system/max\_discard\_sectors.service** 文件:

[Unit] Description=Set maximum DISCARD sector [Service] ExecStart=/usr/bin/echo <number-of-sectors> > /sys/kvdo/max\_discard\_sectors [Install] WantedBy=multi-user.target

将 **<number-of-sectors** > 替换为扇区数。

- b. 保存文件并退出。
- c. 重新载入服务文件:

# systemctl daemon-reload

d. 启用新服务:

# systemctl enable max\_discard\_sectors.service

验证

可选:如果您使 scaling governor 持久更改,请检查是否启用了 **max\_discard\_sectors.service** :

# systemctl is-enabled max\_discard\_sectors.service

# <span id="page-34-0"></span>6.6. 优化 CPU 频率扩展

警告

默认情况下,RHEL 使用 CPU 频率扩展来省电,并在 CPU 负载不足时减少 heat。为了在节能上优先选 择性能,您可以将 CPU 配置为以最大时钟速度运行。这样可确保 CPU 可以处理最大效率的数据重复数据 删除和压缩过程。通过以最高频率运行 CPU,可以更快地执行资源密集型操作,从而提高 VDO 的整体性 能,以防数据减少和存储优化。

能导致过度使用,并可能导致热流,这限制了性能提升。

为更高的性能调整 CPU 频率扩展可以提高功耗和热生成。在不仲裁的系统中, 这可

## 步骤

1. 显示可用的 CPU 调控器:

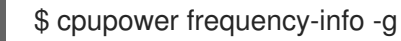

2. 更改 scaling governor 以优先选择性能:

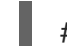

# cpupower frequency-set -g performance

此设置会一直保留,直到重启为止。

- 3. 可选:要在重启后扩展 governor 中的持久更改,请创建一个自定义 **systemd** 服务:
	- a. 使用以下内容创建一个新的 **/etc/systemd/system/cpufreq.service** 文件:

[Unit] Description=Set CPU scaling governor to performance **[Service]** ExecStart=/usr/bin/cpupower frequency-set -g performance **[Install]** WantedBy=multi-user.target

- b. 保存文件并退出。
- c. 重新载入服务文件:

# systemctl daemon-reload

d. 启用新服务:

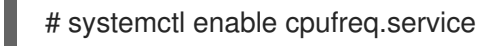

#### 验证

显示当前使用的 CPU 频率策略:  $\bullet$ 

\$ cpupower frequency-info -p

可选:如果您使 scaling governor 持久更改,请检查是否启用了 **cpufreq.service** :  $\bullet$ 

# systemctl is-enabled cpufreq.service